### Useful Info and Assessment Links

When you create an assessment proposal in CurriQunet, the system asks you to title your proposal. There is a format that makes it easier for you to relocate your proposal and also for your assessment coordinator to process your proposal. You should put the Course Number + the Semester and Year of the proposal + the number of the SLO you are assessing. Three examples follow:

English 264, F18, SLO#1 Coun 15, Sum 18, SLO#3 Biol 33, S18, SLO#2

If you would like to view a video tutorial on how to enter an assessment in CurriQunet, click on this link:

https://youtu.be/Joz6ofaU5vc

Contact Person to get a CurriQunet account Lashaune Fitch lfitch@peralta.edu

CurriQunet Training Guide (general)

http://jonsenglishsite.info/Pedagogy%20articles/CurricUNET%20META%20User%20Guide.pdf

And how to get to Peralta CurriQunet

https://peralta.curricunet.com/Account/Logon?ReturnUrl=%2f

How-to guide to inputting assessment plans in CurriQunet http://jonsenglishsite.info/Pedagogy%20articles/AssessmentStepByStep.pdf

Bloom's Taxonomy of Action Verbs

http://jonsenglishsite.info/Pedagogy%20articles/Blooms%20Taxonomy%20Action%20Verbs.pdf

Links to Division Assessment Records

https://docs.google.com/spreadsheets/d/171XHzipZVUbt8SaMpAJd-H7sHTzt0S8aacRt02UAuxg/edit?usp=sharing

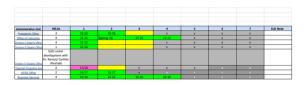

## <u>Division I Course</u> <u>Assessment Record - Spring</u> 2019.xlsx

docs.google.com

Admin Units Administrative Unit,# SLOs, 1, 2, 3, 4, 5, 6, 7, SLO Note President's Office, 3, 15-16, 15-16, x, x, x, x Office of Instruction, 4, 15-16, Spring 18, 15-16, 15-16, x, x, x Division I Dean's office, 4, 15-16, x, x, x, x Division II Deans Office, 1, 15-16, x, x, x, x Division ...

II: <a href="https://docs.google.com/spreadsheets/d/1UWsWqNIX5MnKcGoX6Cp9GW\_9\_ukQ7dmhurM">https://docs.google.com/spreadsheets/d/1UWsWqNIX5MnKcGoX6Cp9GW\_9\_ukQ7dmhurM</a> K-LEh0GU/edit?usp=sharing

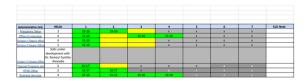

# <u>Division II Course</u> <u>Assessment Record Spring -</u> 2019.xlsx

docs.google.com

RawData for division II Departnent, Course, Course Title, Course Status,# LOS, 1, 2, 3, 4, 5, 6, 7, Assessed, Learning Out Notes ASTR, ASTR 1, INTRODUCTION TO ASTRONOMY, Active Spring 2017, 4, 15-16, 15-16, 0, 0, X, X, X, Y BIOL, BIOL 001A, GENERAL BIOLOGY, Active Spring 2017, 3, 16-17, 15-16...

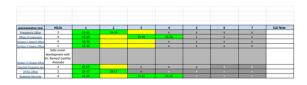

## <u>Division III Course</u> <u>Assessment Record - Spring</u> 2019.xlsx

docs.google.com

RawData for division II Department, Course, Course Title, Course Status,# LOS, 1, 2, 3, 4, 5, 6, 7, Assessed, Learning Out Notes ASTR, ASTR 1, INTRODUCTION TO ASTRONOMY, Active Spring 2017, 4, 15-16, 15-16, 0, 0, X, X, X, Y BIOL, BIOL 001A, GENERAL BIOLOGY, Active Spring 2017, 3, 16-17, 15-16...

Here are two links to ALL the slos FOR THE COLLEGE

#### 2016-17

https://docs.google.com/spreadsheets/d/18mN\_NZy0Eyzl9-mr\_qWSqErkWns7gY0wq8QA8rWBs-4/edit#gid=0

#### 2015-16

https://docs.google.com/spreadsheets/d/1cENEFUSKfnp0Cv8DAhf9Pb8DcPC1lBXrrsncwZfiaGM/edit#gid=0

Examples of emails and approaches that highly effective departments use:

Inga Marciulionis, chair of kinesiology, sends out the following email at the beginning of the semester. You may want to send something similar in your department:

"I'll be sending you all individual emails with the course SLO's that you must assess for this semester. All assessment must be entered into Curricunet Meta. If you have any questions regarding the assessments, please contact Jon Drinnon at <a href="mailto:jdrinnon@peralta.edu">jdrinnon@peralta.edu</a>. Jon is our Assessment Coordinator for Division I.

If you need access to a Curricunet account, contact person to get it is Lashaune Fitch <a href="mailto:lfitch@peralta.edu">lfitch@peralta.edu</a>.

Please see the attachment for the step by step instructions and helpful tutorials how to create and enter assessments into the system.

Assessment plans should be entered as soon as possible (deadline March 10th). If the assessment is already completed, please enter full assessment.

At the end of the semester you'll receive \$100 stipend for each course assessed. Just to clarify, if you are assessing one course with three different SLOs, you'll be receiving just \$100 for all three SLOs. If you are assessing two different SLOs for two different courses, you'll receive \$100 for each assessed SLO."